Ready Reference 03292016

## **How to Set Up Exchange E-Mail on an Apple (iOS) Device**

## **Introduction**

Pace Students, Faculty, and Staff can set up their Exchange email account on their Apple (iOS) device using Exchange ActiveSync.

## **Setting up ActiveSync on an Apple (iOS) Device**

Launch **Settings** Click **Mail, Contacts, Calendars** Click **Add Account**

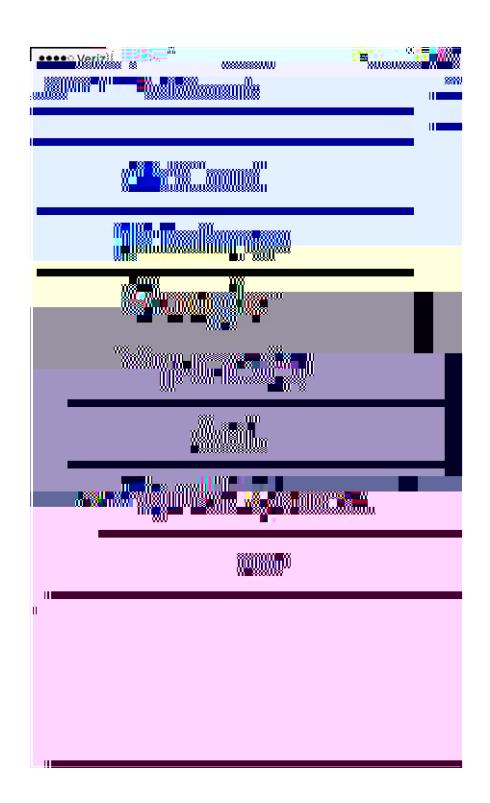

Click **Exchange**

Type your Pace email address in the Email field Type you Pace email password in the Password field

**Note:** The Description field is a straightful is a straightful in the user of users discretion.

Click **Save**

**Y**